## **エアリザーブ 予約のキャンセル方法**

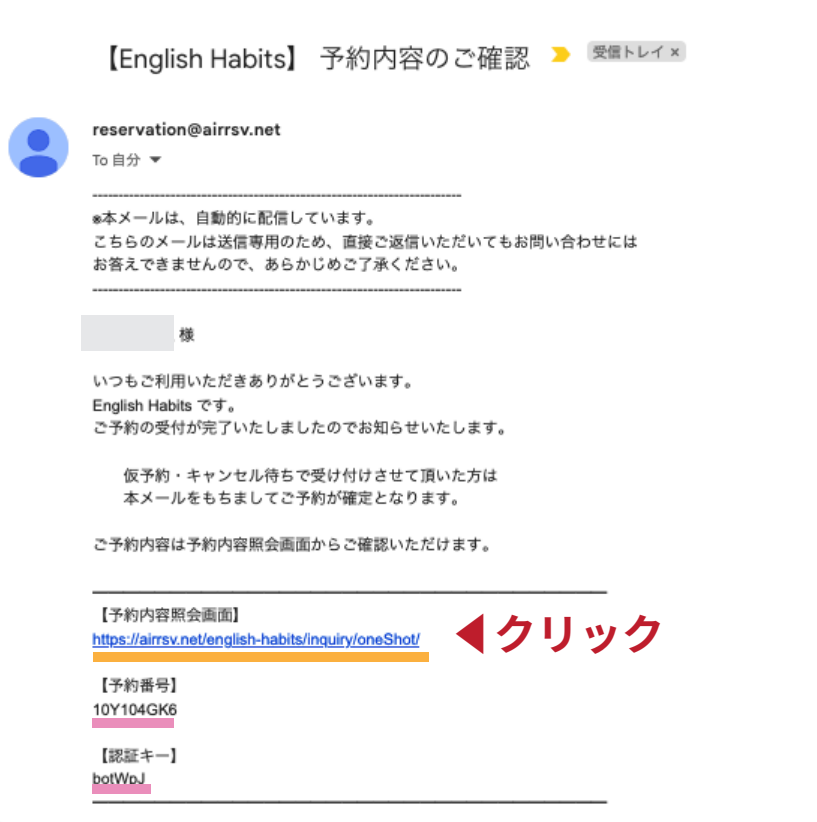

①予約確認メールを開く

②予約内容照会画面の URL をクリック

## 予約内容照会画面

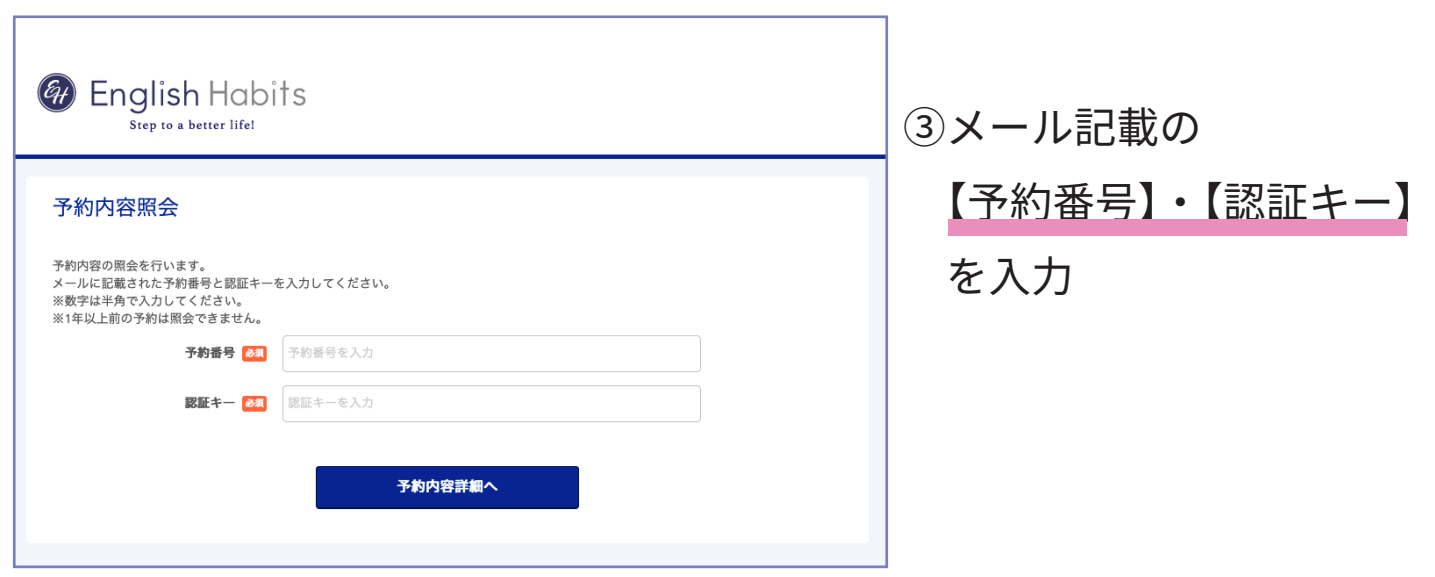

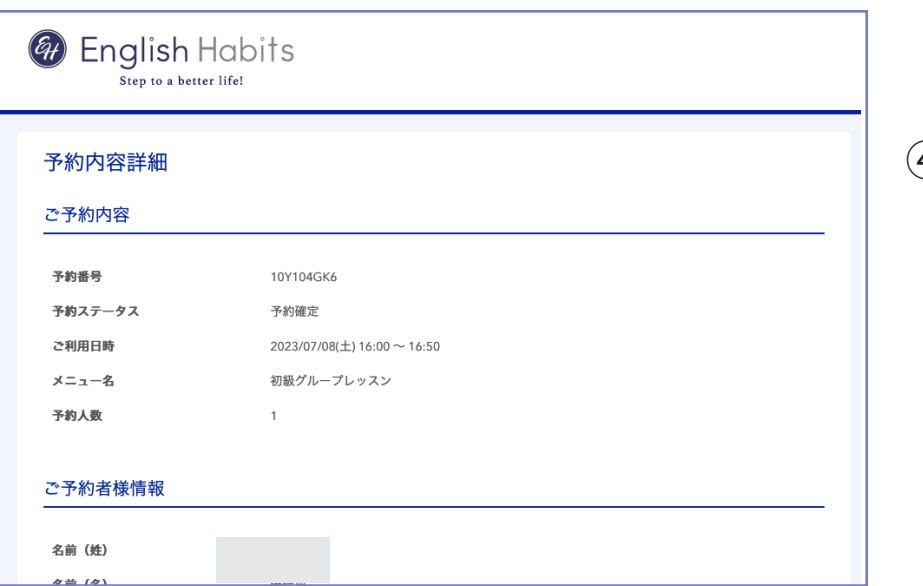

## ④予約した内容が出てきたら

画面をスクロール ↓

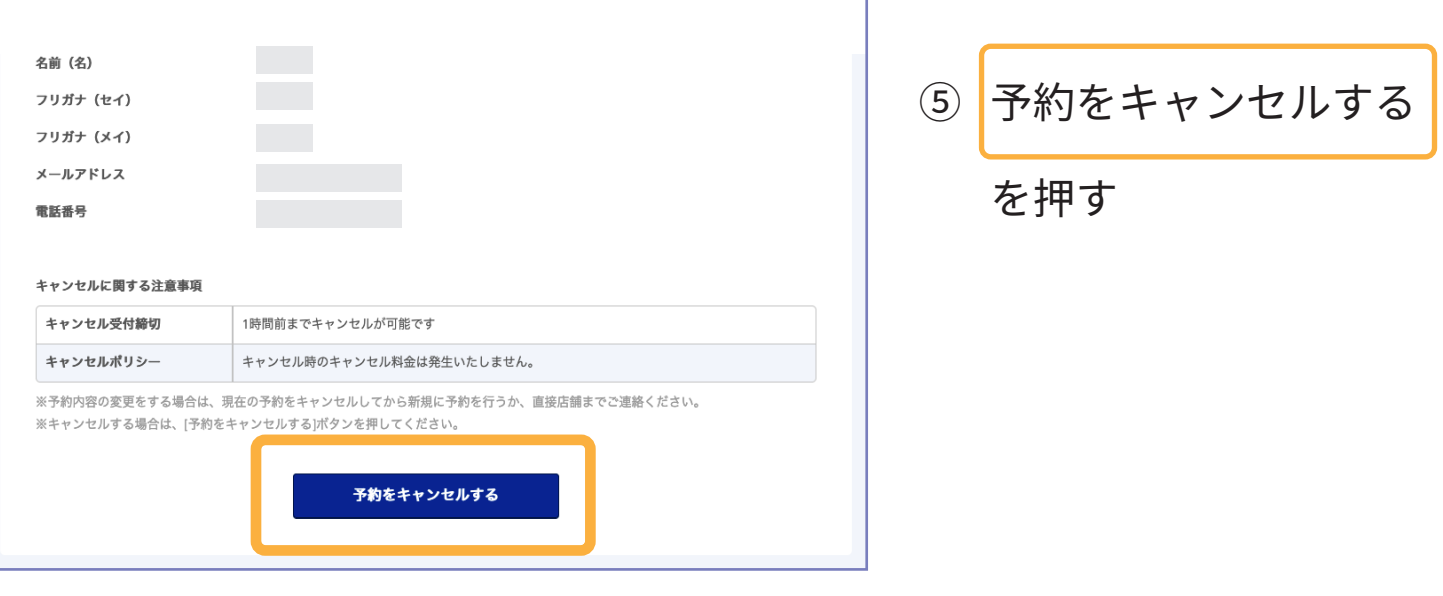

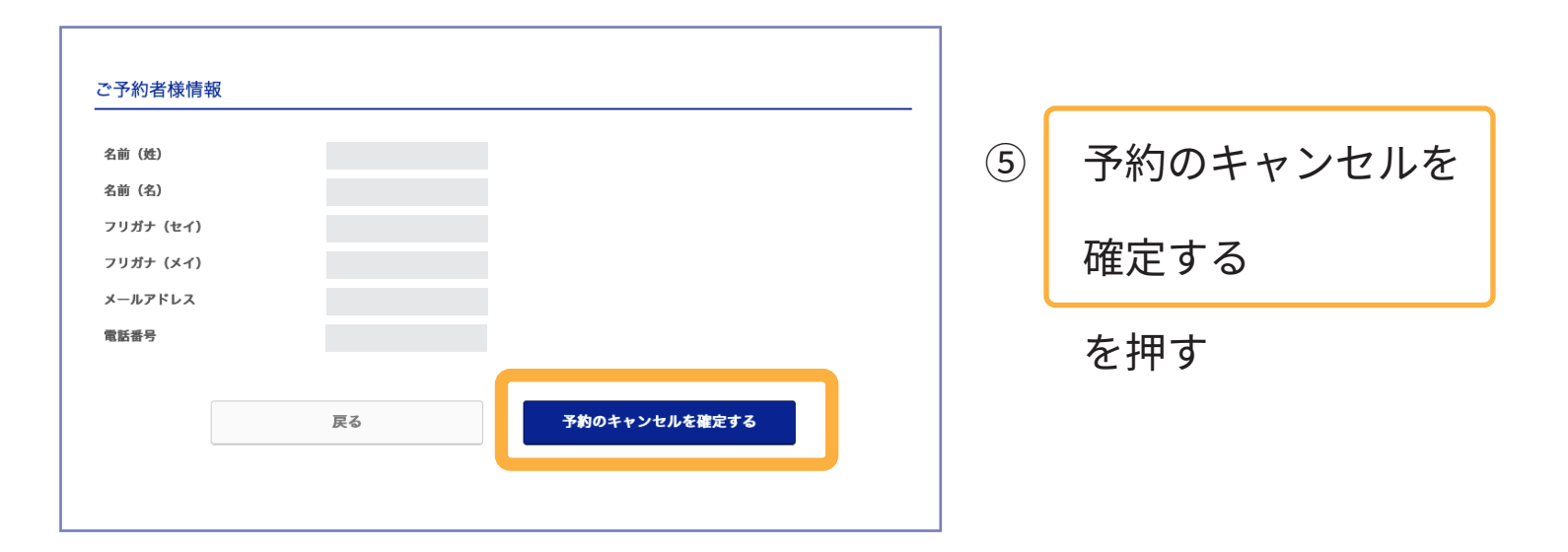